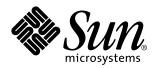

Solaris 7 Maintenance Update 2 Release Notes

Sun Microsystems, Inc. 901 San Antonio Road Palo Alto, CA 94303–4900 U.S.A.

> Part No: 806-0226-10 May 1999, Revision A

Copyright 1999 Sun Microsystems, Inc. 901 San Antonio Road, Palo Alto, California 94303-4900 U.S.A. All rights reserved. This product or document is protected by copyright and distributed under licenses restricting its use, copying, distribution, and decompilation. No part of this product or document may be reproduced in any form by any means without prior written authorization of Sun and its licensors, if any. Third-party software, including font technology, is copyrighted and licensed from Sun suppliers. Parts of the product may be derived from Berkeley BSD systems, licensed from the University of California. UNIX is a registered trademark in the U.S. and other countries, exclusively licensed through X/Open Company, Ltd.

Sun, Sun Microsystems, the Sun logo, SunDocs, Solaris 7 Maintenance Update, Solstice AutoClient, JumpStart, NFS, Solstice AdminSuite and Solaris are trademarks, registered trademarks, or service marks of Sun Microsystems, Inc. in the U.S. and other countries. All SPARC trademarks are used under license and are trademarks or registered trademarks of SPARC International, Inc. in the U.S. and other countries. Products bearing SPARC trademarks are based upon an architecture developed by Sun Microsystems, Inc.

The OPEN LOOK and Sun<sup>™</sup> Graphical User Interface was developed by Sun Microsystems, Inc. for its users and licensees. Sun acknowledges the pioneering efforts of Xerox in researching and developing the concept of visual or graphical user interfaces for the computer industry. Sun holds a non-exclusive license from Xerox to the Xerox Graphical User Interface, which license also covers Sun's licensees who implement OPEN LOOK GUIs and otherwise comply with Sun's written license agreements.

**RESTRICTED RIGHTS:** Use, duplication, or disclosure by the U.S. Government is subject to restrictions of FAR 52.227-14(g)(2)(6/87) and FAR 52.227-19(6/87), or DFAR 252.227-7015(b)(6/95) and DFAR 227.7202-3(a).

DOCUMENTATION IS PROVIDED "AS IS" AND ALL EXPRESS OR IMPLIED CONDITIONS, REPRESENTATIONS AND WARRANTIES, INCLUDING ANY IMPLIED WARRANTY OF MERCHANTABILITY, FITNESS FOR A PARTICULAR PURPOSE OR NON-INFRINGEMENT, ARE DISCLAIMED, EXCEPT TO THE EXTENT THAT SUCH DISCLAIMERS ARE HELD TO BE LEGALLY INVALID.

Copyright 1999 Sun Microsystems, Inc. 901 San Antonio Road, Palo Alto, Californie 94303-4900 Etats-Unis. Tous droits réservés.

Ce produit ou document est protégé par un copyright et distribué avec des licences qui en restreignent l'utilisation, la copie, la distribution, et la décompilation. Aucune partie de ce produit ou document ne peut être reproduite sous aucune forme, par quelque moyen que ce soit, sans l'autorisation préalable et écrite de Sun et de ses bailleurs de licence, s'il y en a. Le logiciel détenu par des tiers, et qui comprend la technologie relative aux polices de caractères, est protégé par un copyright et licencié par des fournisseurs de Sun.

Des parties de ce produit pourront être dérivées du système Berkeley BSD licenciés par l'Université de Californie. UNIX est une marque déposée aux Etats-Unis et dans d'autres pays et licenciée exclusivement par X/Open Company, Ltd.

Sun, Sun Microsystems, le logo Sun, SunDocs, Solaris 7 Maintenance Update, Solstice AutoClient, JumpStart, NFS, Solstice AdminSuite et Solaris sont des marques de fabrique ou des marques déposées, ou marques de service, de Sun Microsystems, Inc. aux Etats-Unis et dans d'autres pays. Toutes les marques SPARC sont utilisées sous licence et sont des marques de fabrique ou des marques déposées de SPARC International, Inc. aux Etats-Unis et dans d'autres pays. Les produits portant les marques SPARC sont basés sur une architecture développée par Sun Microsystems, Inc.

L'interface d'utilisation graphique OPEN LOOK et Sun<sup>TM</sup> a été développée par Sun Microsystems, Inc. pour ses utilisateurs et licenciés. Sun reconnaît les efforts de pionniers de Xerox pour la recherche et le développement du concept des interfaces d'utilisation visuelle ou graphique pour l'industrie de l'informatique. Sun détient une licence non exclusive de Xerox sur l'interface d'utilisation graphique Xerox, cette licence couvrant également les licenciés de Sun qui mettent en place l'interface d'utilisation graphique OPEN LOOK et qui en outre se conforment aux licences écrites de Sun.

CETTE PUBLICATION EST FOURNIE "EN L'ETAT" ET AUCUNE GARANTIE, EXPRESSE OU IMPLICITE, N'EST ACCORDEE, Y COMPRIS DES GARANTIES CONCERNANT LA VALEUR MARCHANDE, L'APTITUDE DE LA PUBLICATION A REPONDRE A UNE UTILISATION PARTICULIERE, OU LE FAIT QU'ELLE NE SOIT PAS CONTREFAISANTE DE PRODUIT DE TIERS. CE DENI DE GARANTIE NE S'APPLIQUERAIT PAS, DANS LA MESURE OU IL SERAIT TENU JURIDIQUEMENT NUL ET NON AVENU.

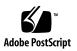

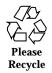

# Contents

1. Introduction 1

### 2. Installing the Solaris 7 Maintenance Update 3

Requirements 3

Installing Maintenance Update 2 4

Installing Special Patches 8

Backing Out 10

Backing Out Special Patches 15

Installing on a Diskless Client or Solstice AutoClient from a Server 15

Installing With install\_mu 17

Installing Special Patches on a Diskless Client or Solstice AutoClient from a Server 18

Backing Out With backout\_mu 20

Backing Out Special Patches on a Diskless Client or Solstice AutoClient from a Server 22

Identifying the Version of Your Solaris 7 Maintenance Update 23

## A. Error Messages 25

### B. Known Problems 33

Known Problems in Solaris 7 MU2 33

Installation Bugs 33

Backout Bugs 35

Contents iii

Postpatch Script in 106542-04 Incorrectly Removes /devices Entries on a SPARC Server (4228999)  $\ \ 35$ 

- ▼ Before Rebooting a Server: 35
- ▼ If a Server Has Already Been Rebooted: 36

## C. Solaris 7 Maintenance Update Contents 37

SPARC Platform Patch List 37

Intel Platform Patch List 44

iv Solaris 7 Maintenance Update 2 Release Notes 

May 1999, Revision A

# Introduction

The Solaris 7 Maintenance Update 2 Release Notes explain how to install the Solaris<sup>TM</sup> 7 Maintenance Update<sup>TM</sup> 2 (MU2) software, a set of patches that have been tested together and packaged for one-step installation. These release notes are for system administrators installing the MU2 software. If you need more information on general procedures for system administration, refer to the Solaris 7 System Administration Guide.

The Solaris 7 MU2 applies to all systems running Solaris 7 software and to all Solaris 7 locales. The installation automatically updates previously installed patches without regressing any patches that are resident on your system.

Maintenance updates are primarily designed to update the Solaris operating software to a known, tested patch-level. If you want to apply a particular patch, and only that patch, you should do so through your normal support channels.

The Solaris 7 MU2 (Intel Platform Edition) contains bug fixes and performance improvements to existing driver support. If you intend to upgrade your hardware, use the Solaris 7 5/99 CD for additional hardware support.

**Note** - The name of this product is Solaris 7 MU2, but code and path or package path names may use Solaris 2.7 or SunOS<sup>TM</sup> 5.7. Always follow the code or path as it is written in this document.

The Solaris 7 MU2 installation procedure takes much less time than it takes to install the MU2 patches individually. The Solaris 7 MU2 installation time varies depending on:

- CPU speed of your machine
- install\_mu option you select
- Transfer speed of the CD-ROM drive, hard drive, or network you use to access the install\_mu code and patch set

1

If you install the MU2 with the backout option disabled, installation will proceed more quickly. However, you will not be able to back out any of the patches MU2 delivers.

If you are performing an initial installation and want to make <code>install\_mu</code> run slightly faster, use the <code>-u</code> option, which skips the validation step of <code>install\_mu</code>. The validation step verifies that the files to be updated were not changed since the initial installation.

2 Solaris 7 Maintenance Update 2 Release Notes + May 1999, Revision A

# Installing the Solaris 7 Maintenance Update

This chapter describes how to install your Solaris 7 MU2 software on a standalone system or on a diskless client or Solstice<sup>TM</sup> AutoClient<sup>TM</sup> from a server. If you want to install the Solaris 7 MU2 software as part of a customized JumpStart<sup>TM</sup> (automatic installation) process, refer to the *Solaris Advanced Installation Guide*.

# Requirements

Space requirements per file system vary depending on:

- Whether you select the back out option
- The location of the back out directory when saving backout data
- The disk partitions and the space available in each file system versus the patch disk space needed per file system
- Your system's locale
- Whether some of the Maintenance Update patches are already installed on your system
- Whether you are patching a client, a server, or a service area

The install\_mu script performs a space analysis for you and reports the space needed per file system, including back out space if applicable. The space calculations take several minutes.

The install\_mu script does not proceed if it determines that space is lacking in one or more file systems. Although the patch installation space needed is calculated fairly

#### 3

precisely, the back out data space need is estimated and the reported need may be higher than the actual need.

- If you are certain that you have enough space to apply the patch set (and back out data if desired) and you want to bypass the space calculation, run install\_mu with the -f option.
- If you would like to have install\_mu report on your disk space availability and need without applying any patches, run install\_mu with the -D option.

**Note** - The MU may only be installed on a system running the Solaris 7 operating environment. In a client/server environment, the MU can only be applied to a client if both the client and server are running the Solaris 7 operating environment.

# Installing Maintenance Update 2

Solaris 7 MU2 software can only be installed if both the system running install\_mu and the target systems are already running Solaris 7.

It is best to reboot your system in single-user mode before installing MU2 because MU2 applies patches to system libraries. Individual systems in a multi-user system will be unstable if any processes have mapped to an unpatched version of a library and later attempt to map to different sections of the old library.

In single-user mode, network services are not available. If the MU2 image is on the network rather than on a CD, you must copy the MU2 image from the network to your local system before booting your system in single-user mode.

If it is not possible to reboot the system in single-user mode or if you do not have enough disk space to make a local copy of the MU2 image, you will need to install MU2 using NFS in multi-user mode. In this case, you should have the system in as quiet a state as possible, without users logged on or running jobs.

**Note -** Be sure that you have backed up your system's operating system before proceeding.

If a system shares a service area with any diskless clients or Solstice AutoClients, you need to invoke install\_mu again with the -R option for each client using the service area. Failure to do so makes the client unstable because patches have not been applied correctly.

To install the Solaris 7 MU2 software:

1. Make sure that no important user or system processes are running.

#### 2. Exit the current session.

4

Solaris 7 Maintenance Update 2 Release Notes ♦ May 1999, Revision A

The CDE login screen appears.

- **3.** Click the Options button and select Command Line Login. The system prompts you to log in.
- 4. Type your login name as root and enter the root password:

login: root
password: root password

5. Reboot in single-user mode. From the root shell prompt, type:

# reboot --s

**Note** - Changing the run level from multi-user mode to single-user mode with the shutdown or init command might leave the vold process running. This may cause problems mounting the MU2 CD in single-user mode.

#### 6. Enter the root password.

Entering System Maintenance Mode

Check that the system displays the following message and is now in system maintenance mode.

Sun Microsystems Inc. SunOS 5.7 Generic October 1998 #

- If you are running install\_mu from the CD, go to Step 7 on page 5.
- If you are running install\_mu from a local copy of the MU2 image, go to Step 8 on page 6.
- 7. To mount the MU2 CD, place the CD in the drive and from the root shell prompt, type:

# mount -o ro -F hsfs /dev/dsk/c0t6d0s0 /cdrom

**Note** - In some cases the CD-ROM drive may be on a controller other than c0 or a target other than t6, which would require a different path to the CD-ROM device. Check with your system administrator if you have questions about mounting the CD-ROM drive.

- 8. Run install\_mu.
  - From a local copy of the MU2 image, type:

# cd local\_directory
# ./install\_mu any desired options

• From the MU2 CD, type:

| # cd /cdrom                        |
|------------------------------------|
| # ./install_mu any desired options |

The following options can be used on the command line.

 TABLE 2-1
 Command Line Options for install\_mu

| Option      | Description                                                                                                    |
|-------------|----------------------------------------------------------------------------------------------------|
| -u          | Unconditional install; does not verify that files to be updated were not changed since the initial installation.                                                                                                    |
| -d          | Specifies that patches will not be backed up. Using this argument decreases the time it takes to install the software, but it also prevents you from backing out individual patches. Cannot be specified with $-B$ option. |
| –p patchdir | Specifies directory that includes all the patches.                                                                                                    |
| -d          | Disables the display of dots that indicate install_mu activity.                                                                                                    |

Solaris 7 Maintenance Update 2 Release Notes 

May 1999, Revision A

| TABLE 2–1 Con | nmand Line | Options for | ˈinstall_r | mu (continued) |
|---------------|------------|-------------|------------|----------------|
|---------------|------------|-------------|------------|----------------|

| Option                                                                                                    | Description                                                                                                    |
|----------------------------------------------------------------------------------------------------|----------------------------------------------------------------------------------------------------|
| –B backoutdir                                                                                                    | Specifies that the back out data is saved in the indicated directory. Cannot be specified with the $-d$ option.                                                                                                    |
| -f                                                                                                    | Force installation of patch set without checking for sufficient disk space. Using this option saves time, but you should only use it if you are certain that you have enough space. Cannot be specified with the $-D$ option. |
| -D                                                                                                    | Dry run mode; reports the amount of needed disk space without applying patches. Cannot be specified with $-f$ option.                                                                                                    |
| -R <i>rootdir</i> Specifies an alternate root directory. Use to apply MU2 to cliwhose package system information files are located in a directree starting in the specified <i>rootdir</i> . Cannot be specified with option. |                                                                                                    |
| –S servicedir                                                                                                    | Specifies an alternate service directory. Use to apply MU2 to a service area for clients of a different operating system or architecture than the server. Cannot be specified with the $-R$ option.                           |

When the installation is complete, the following message is displayed:

install\_mu completed successfully.

- If you see this message, go to Step 9 on page 7.
- If you encounter any errors, go to Step 12 on page 8.
- 9. Check to see if you need to add special patches as described in "Installing Special Patches" on page 8.
- 10. Reboot the system by typing:

# sync ; reboot

You are then prompted for a login.

**Note -** It is very important that you reboot your system after installing MU2 to prevent the library conflict problem.

login: *login* password: *password* 

#### 12. If you encounter errors, check the detail log file for error information.

Errors encountered during patch installation are displayed after installation is complete. Check the detail log file for additional information about any patches or packages that were not installed.

# more \
\$ROOTDIR/var/sadm/install\_data/Maintenance\_Update\_log.mu\_version\_name.date\_time

where:

- *\$ROOTDIR* is the root directory of the system that you have just updated; for example, / for the local system and /export/root/clientname for a diskless client.
- *mu\_version\_name* is the name of the MU (it is Solaris\_7MU2 for MU2).
- date\_time is the designated date and time copied from date +%y%m%d%H%M%S
   (yyyymmddHHMMSS or year-month-day-hour-minute-second).

**Note -** *\$ROOTDIR*/var/sadm/install\_data/Maintenance\_Update\_log is a symbolic link to the most recent MU log file.

For explanations and recommended actions for error codes, see Appendix A.

# **Installing Special Patches**

Some MU2 patches are not automatically installed on systems running the Solaris 7 operating environment. The patch set that is included in the MU2 is complete only for systems running the Solaris 7 3/99 operating environment. If you want to apply

Solaris 7 Maintenance Update 2 Release Notes ♦ May 1999, Revision A

MU2 patches to systems running the Solaris 7 operating environment, you will need to apply additional patches.

To determine if these additional patches should be applied to your system, check the /etc/release file for the release date by typing:

# cat /etc/release

If your screen displays this version of the Solaris operating environment, you must apply special patches.

Solaris 7 s998\_21al2b SPARC Copyright 1998 Sun Microsystems, Inc. All Rights Reserved. Assembled 06 October 1998

If your screen displays January 1999, go back to Step 10 on page 7 in "Installing Maintenance Update 2" on page 4.

| TABLE 2–2 | Solaris | Release | Versions |
|-----------|---------|---------|----------|
|-----------|---------|---------|----------|

| Date         | Version of Operating<br>Environment | Perform the following Task:                                          |
|--------------|-------------------------------------|----------------------------------------------------------------------|
| October 1998 | Solaris 7                           | Apply additional set of<br>patches in the Special Patch<br>directory |
| January 1999 | Solaris 7 3/99                      | Do not apply additional<br>patches in the Special Patch<br>directory |

1. Change directory to the special patch directory by typing:

■ From a local copy of the MU2 image, type:

# cd local\_directory/Solaris\_7\_MU2/platform/Patches/special\_patches

• From the MU2 CD, type:

# cd /cdrom/Solaris\_7\_MU2/platform/Patches/special\_patches

where *platform* is either **sparc** or **i386**.

2. Install the special patches using the following command:

# patchadd -M . patchlist

The patches contained in the Special Patch directory for the SPARC platform of the MU2 include:

| 107612-01 | SunOS 5.7 | koi8-R -ow hung before dtlogin screen                 |
|-----------|-----------|-------------------------------------------------------|
| 107616-01 | SunOS 5.7 | European locale updates                               |
| 107693-01 | SunOS 5.7 | ll0n_euro message updates for SUNW*<br>is SUNW*os 599 |
| 107707-01 | SunOS 5.7 | WOS Message Updates                                   |

The patches contained in the Special Patch directory for the x86 platform of the MU2 include:

| 107613-01 | SunOS 5.7_x86 | koi8-R -cde and ow hung before<br>dtlogin screen     |
|-----------|---------------|------------------------------------------------------|
| 107617-01 | SunOS 5.7_x86 | European locale updates                              |
| 107694-01 | SunOS 5.7_x86 | l10n_euro message updates for<br>SUNW*is SUNW*os 599 |
| 107708-01 | SunOS 5.7_x86 | WOS Message Updates                                  |

3. Return to Step 10 on page 7 in "Installing Maintenance Update 2" on page 4 to complete the installation.

# **Backing Out**

The patches in the Solaris 7 MU2 software have been tested together as a set and, for the greatest stability, should be used that way. If you need to remove one of the patches, you may do so provided that you did not use the -d option of install\_mu during the installation of the Solaris 7 MU2 software.

Instructions for backing out individual patches are located in each patch directory. Patch directories are located in ROOTDIR/var/sadm/patch/.

10 Solaris 7 Maintenance Update 2 Release Notes 

May 1999, Revision A

**Note -** Backing out the entire MU is not possible if you selected the -d option of install\_mu.

If a system shares a service area with any diskless clients or Solstice AutoClients, you need to invoke  $backout_mu$  again with the -R option for each client using the service area. Failure to do so makes the client unstable because patches have not been backed out correctly.

It is best to reboot your system in single-user mode before backing out the MU2.MU2 applies patches to system libraries. Individual systems in a multi-user system will be unstable if any processes have mapped to a patched version of a library and later attempt to map to different sections of the old library.

In single-user mode, network services are not available. If the MU2 image is on the network rather than on a CD, you must copy the MU2 image from the network to your local system before booting your system in single-user mode.

If it is not possible to reboot the system in single-user mode or if you do not have enough disk space to make a local copy of the MU2 image, you will need to back out MU2 using NFS in multi-user mode. In this case, you should have the system in as quiet a state as possible without users logged on or running jobs.

The <code>backout\_mu</code> script provided by MU2 enables you to back out an entire MU. To back out the Solaris 7 MU2 software:

#### 1. Make sure that no important user or system processes are running.

2. Exit the current session.

The CDE login screen appears.

- **3.** Click the Options button and select Command Line Login. The system prompts you to log in.
- 4. Type your login name as root and enter the root password:

login: **root** password: *root password* 

5. Reboot in single-user mode. From the root shell prompt, type:

# reboot --s

**Note** - Changing the run level from multi-user mode to single-user mode with the shutdown or init command might leave the vold process running. This may cause problems mounting the MU2 CD in single-user mode.

6. Enter the root password.

Check that the system displays the following message and is now in system maintenance mode.

Entering System Maintenance Mode Sun Microsystems Inc. SunOS 5.7 Generic October 1998 #

- 7. If you are running the Solaris 7 operating environment on your system and have installed special patches, as described in "Installing Special Patches" on page 8, then you must back out patches individually, as described in "Backing Out Special Patches" on page 15.
  - If you are running backout\_mu from the CD, go to Step 8 on page 12.
  - If you are running backout\_mu from a local copy of the MU2 image, go to Step 9 on page 12.
- 8. To mount the MU2 CD, place the CD in the drive and from the root shell prompt, type:

# mount -o ro -F hsfs /dev/dsk/c0t6d0s0 /cdrom

**Note** - In some cases, the CD-ROM drive may be on a controller other than c0 or a target other than t6, which would require a different path to the CD-ROM device. Check with your system administrator if you have questions about mounting the CD-ROM drive.

- 9. Run backout\_mu.
  - From a local copy of the MU2 image, type:

12 Solaris 7 Maintenance Update 2 Release Notes 

May 1999, Revision A

| # | cd local_directo | ry  |         |         |
|---|------------------|-----|---------|---------|
| # | ./backout_mu     | any | desired | options |

• From the MU2 CD, type:

# cd /cdrom

# ./backout\_mu any desired options

#### TABLE 2-3 Command Line Options for backout\_mu

| Option            | Description                                                                  |  |
|-------------------|------------------------------------------------------------------------------|--|
| −⊤ tooldir        | Specifies the location of the patch tools directory.                         |  |
| -d                | Disables the display of dots that indicate <code>backout_mu</code> activity. |  |
| –в backoutdir     | Specifies an alternate directory in which patches have been saved.           |  |
| –R <i>rootdir</i> | Specifies an alternate root directory.                                       |  |
| –s servicedir     | Specifies an alternate service directory.                                    |  |

When the back out is complete, the following message is displayed:

backout\_mu completed successfully.

- If you see this message, go to Steps 10 and 11 to complete the back out.
- If you encounter any errors, go to Step 12.

10. Reboot the system by typing:

```
# sync ; reboot
```

You are then prompted for a login.

**Note** - It is very important that you reboot your system after backing out MU2 to prevent the library conflict problem.

#### 11. Type your login name and password:

login: *login* password: *password* 

#### 12. If you encounter errors, check the detail log file for error information.

Errors encountered during patch back out are displayed after back out has been completed. Check the detail log file for additional information about any patches or packages that were not backed out.

# more \

\$ROOTDIR/var/sadm/install\_data/MU\_Backout\_log.mu\_version\_name.date\_time

where:

- \$ROOTDIR is the root directory of the system that you have just updated; for example, / for the local system and /export/root/clientname for a diskless client.
- *mu\_version\_name* is the name of the MU (it is Solaris\_7MU2 for MU2).
- date\_time is the designated date and time copied from date +%y%m%d%H%M%S (i.e., yyyymmddHHMMSS or year-month-day-hour-minute-second).

**Note -** *SROOTDIR*/var/sadm/install\_data/MU\_Backout\_log is a symbolic link to the most recent MU log file.

For explanations and recommended actions for error codes, see Appendix A.

14 Solaris 7 Maintenance Update 2 Release Notes • May 1999, Revision A

# **Backing Out Special Patches**

1. Type the following command for each of the patches:

#### # patchrm patch\_id

```
Checking installed packages and patches...
```

Backing out patch patch\_id ...

where *patch\_id* is the ID of the special patch.

2. Return to Step 7 on page 12 in "Backing Out" on page 10 to complete the backout process.

# Installing on a Diskless Client or Solstice AutoClient from a Server

You can install the Solaris 7 MU2 software on a diskless client or Solstice AutoClient from a server that is in multiuser mode. However, you cannot run install\_mu before you add a client. Refer to *Solaris 7 Installation Library* for details on using Solstice<sup>TM</sup> AdminSuite<sup>TM</sup>.

You need to decide whether to use admclientpatch or install\_mu to install the Solaris 7 MU2 software in a client/server environment. Use the following table and discussion to decide which method to use.

#### TABLE 2-4 Differences between admclientpatch and install\_mu

|                             | admclientpatch | install_mu |
|-----------------------------|----------------|------------|
| Patching speed              | Slower         | Faster     |
| Service area handling       | Automatic      | Manual     |
| Ease of patching            | More involved  | Simple     |
| Integration with AdminSuite | Complete       | None       |

admclientpatch is an AdminSuite utility that manages the installation and removal of a collection of patches on a set of managed clients. Applying the MU patch set via install\_mu bypasses AdminSuite's patch management process and makes it more difficult later to manage the patch set shared by multiple clients. This is a concern if the number of clients is large or if patches other than those in the MU set are installed or removed.

admclientpatch automatically patches client service areas. With install\_mu, each client needs to be patched with the -R option, then install\_mu must be executed with the -S option for each service area. If there are multiple clients that share a single service area, you only need to run install\_mu once with the -S option. This procedure ensures that both the service area and root area of a client remain consistent.

install\_mu patches clients more quickly because it bypasses the admclientpatch patch management process and because admclientpatch removes older revisions of patches before applying newer ones. In environments with few clients and service areas, install\_mu may be a good way to patch clients and service areas.

install\_mu may be easier to use because it recognizes the MU set of patches. The MU distribution patch directory contains a file (.order) that lists all of the patches it will apply in the correct order, considering patch requirements. To patch clients with admclientpatch, write a script that reads the .order file, applies the patches to the admclientpatch spool area, and then invokes admclientpatch to install the patches to the clients. Run install\_mu with the -D (dry run) option to identify the location of the .order file.

For more information about managing clients and patches, see the *Solstice AutoClient* 2.1 Administration Guide at http://docs.sun.com.

16 Solaris 7 Maintenance Update 2 Release Notes 

May 1999, Revision A

**Note** - install\_mu can be installed on servers that support SPARC and x86 server or client root paths. It can also be installed in a server's service area for either SPARC or x86 clients. The MU2 can only be installed on a system that is running the Solaris 7 operating environment. In a client/server environment, the MU2 can only be installed on a client if both the client and the server are running the Solaris 7 operating environment.

# Installing With install\_mu

To install the Solaris 7 MU2 software on a diskless client or AutoClient from a server using install\_mu:

- 1. Halt the diskless client or AutoClient.
- 2. On the server, run the install\_mu script located in the local product directory, with the client's root directory as the argument.
  - From a local copy of the MU2 image that corresponds to the client platform, type:

# cd local\_directory

# ./install\_mu -R /export/root/client\_name

where *client\_name* is the hostname of the diskless client or AutoClient.

• From the MU2 CD, mount the CD and type:

```
# cd /cdrom/s7_maintenance_update_2_platform
# ./install_mu -R /export/root/client_name
```

where *platform* is **sparc** or **x86** and *client\_name* is the hostname of the diskless client or AutoClient.

- 3. Repeat this process for each diskless client or AutoClient being served.
- 4. Install the Solaris 7 MU2 software on the server's service area. From a local copy of the MU2 image that corresponds to the server platform, type:

**Note** - If a service area is shared by the server, you also need to apply the same Maintenance Update patch set to the server's root area. Failure to do so will result in an improperly patched and unstable server.

- 5. Check to see if you need to install special patches as described in "Installing Special Patches on a Diskless Client or Solstice AutoClient from a Server."
- 6. Boot the diskless client or AutoClient.

# Installing Special Patches on a Diskless Client or Solstice AutoClient from a Server

Some MU2 patches are not automatically installed on systems running the Solaris 7 operating environment. The patch set that is included in the MU2 is complete only for systems running the Solaris 7 3/99 operating environment. If you want to apply MU2 patches to systems running the Solaris 7 operating environment, you will need to apply additional patches.

To determine if these additional patches should be applied to your system, check the /etc/release file for the release date by typing:

# cat /export/root/client\_name/etc/release

If your screen displays this version of the Solaris operating environment, you must apply special patches.

Solaris 7 s998\_21al2b SPARC Copyright 1998 Sun Microsystems, Inc. All Rights Reserved. Assembled 06 October 1998

If your screen displays January 1999, go back to Step 6 on page 18 in "Installing With install\_mu."

18 Solaris 7 Maintenance Update 2 Release Notes 

May 1999, Revision A

 TABLE 2–5
 Solaris Release Versions

| Date         | Version of Operating<br>Environment | Perform the following Task:                                          |
|--------------|-------------------------------------|----------------------------------------------------------------------|
| October 1998 | Solaris 7                           | Apply additional set of<br>patches in the Special Patch<br>directory |
| January 1999 | Solaris 7 3/99                      | Do not apply additional<br>patches in the Special Patch<br>directory |

1. Change directory to the special patch directory by typing:

```
• From a local copy of the MU2 image, type:
```

# cd local\_directory/Solaris\_7\_MU2/platform/Patches/special\_patches

• From the MU2 CD, type:

# cd /cdrom/Solaris\_7\_MU2/platform/Patches/special\_patches

where *platform* is either **sparc** or **i386**.

- 2. Install the special patches using the following command accordingly:
  - For each client root area:

# patchadd -R /export/root/client\_root -M . patchlist

• For the service area:

# patchadd -S Solaris\_2.7 -M . patchlist

The patches contained in the Special Patch directory for the SPARC platform of the MU2 include:

| 107612-01 | SunOS 5.7 | koi8-R -ow hung before dtlogin screen                 |
|-----------|-----------|-------------------------------------------------------|
| 107616-01 | SunOS 5.7 | European locale updates                               |
| 107693-01 | SunOS 5.7 | llon_euro message updates for SUNW*<br>is SUNW*os 599 |
| 107707-01 | SunOS 5.7 | WOS Message Updates                                   |

The patches contained in the Special Patch directory for the x86 platform of the MU2 include:

| 107613-01 | SunOS 5.7_x86 | koi8-R -cde and ow hung before<br>dtlogin screen     |
|-----------|---------------|------------------------------------------------------|
| 107617-01 | SunOS 5.7_x86 | European locale updates                              |
| 107694-01 | SunOS 5.7_x86 | 110n_euro message updates for<br>SUNW*is SUNW*os 599 |
| 107708-01 | SunOS 5.7_x86 | WOS Message Updates                                  |

3. Return to Step 6 on page 18 in "Installing With install\_mu" to complete the installation.

# Backing Out With backout\_mu

To back out the Solaris 7 MU2 software on a diskless client or AutoClient from a server using backout\_mu:

- 1. Halt the diskless client or AutoClient.
- 2. If you are running the Solaris 7 operating environment on your system and have installed special patches on a diskless client or a Solstice AutoClient, as described in "Installing Special Patches on a Diskless Client or Solstice AutoClient from a Server," then you must back out patches individually, as described in "Backing Out Special Patches on a Diskless Client or Solstice AutoClient from a Server."
- 3. On the server, run the backout\_mu script located in the local product directory, with the client's root directory as the argument.
  - From a local copy of the MU2 image that corresponds to the client platform, type:
- 20 Solaris 7 Maintenance Update 2 Release Notes 

  May 1999, Revision A

where *client\_name* is the hostname of the diskless client or AutoClient.

• From the MU2 CD, mount the CD and type:

```
# cd /cdrom/s7_maintenance_update_2_platform
# ./backout_mu -R /export/root/client_name
```

where *platform* is **sparc** or **x86** and *client\_name* is the hostname of the diskless client or AutoClient.

- 4. Repeat this process for each diskless client or AutoClient being served.
- 5. If you are running the Solaris 7 operating environment on your system and have installed special patches on a server's service area, as described in "Installing Special Patches on a Diskless Client or Solstice AutoClient from a Server," then you must back out patches individually, as described in "Backing Out Special Patches on a Diskless Client or Solstice AutoClient from a Server."
- 6. Back out the Solaris 7 MU2 software on the server's service area. From a local copy of the MU2 image that corresponds to the server platform, type:

**Note -** If you are backing out the MU2 from a server's service area on a SPARC server that has x86 clients, refer to bug ID 4228999 in "Backout Bugs" on page 35.

# cd local\_directory

./backout\_mu -S Solaris\_2.7

**Note** - If a service area is shared by the server, you also need to remove the same Maintenance Update patch set from the server's root area. Failure to do so will result in an improperly patched and unstable server.

# Backing Out Special Patches on a Diskless Client or Solstice AutoClient from a Server

# For a Client Root Area

1. Type the following command for each patch that you must back out.

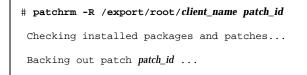

where *patch\_id* is the id of the special patch.

2. Return to Step 3 on page 20 in the "Backing Out With install\_mu" section to complete the client backout process.

# For a Server's Service Area

1. Type the following command for each patch that you must back out.

```
# patchrm -S Solaris_2.7 patch_id
Checking installed packages and patches...
Backing out patch patch_id ...
```

where *patch\_id* is the id of the special patch.

- 2. Return to Step 6 on page 21 in the "Backing Out With install\_mu" section to complete the server's service area backout process.
- 22 Solaris 7 Maintenance Update 2 Release Notes 

  May 1999, Revision A

# Identifying the Version of Your Solaris 7 Maintenance Update

To identify the version of your Solaris 7 MU software, type:

# cat /etc/release

24 Solaris 7 Maintenance Update 2 Release Notes • May 1999, Revision A

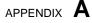

# **Error Messages**

The screen messages displayed during the execution of install\_mu and backout\_mu do not include all errors that may have occurred. Therefore, verify the results of the installation by looking at the Maintenance\_Update\_log or MU\_Backout\_log file in the /var/sadm/install\_data directory. Messages recorded in this log file reflect the installation or back out status of each patch and package. Some error message examples follow.

**Note** - You will see only the error text when the message appears, not the error code number included here. The error code numbers are included here in case you are writing a script that calls the install\_mu or backout\_mu and your script needs to know the return values for the failure conditions.

### Error Code 1

signal detected.

install\_mu (backout\_mu) is terminating.

**Explanation and recommended action:** You interrupted install\_mu (or backout\_mu) by pressing Control-C. Reinvoke the program. If you reinvoke install\_mu, error messages about previously applied patches will appear in the log file. Ignore the error messages.

## Error Code 2:

install\_mu (backout\_mu) is unable to find the INST\_RELEASE file for the target file system. This file must be present for install\_mu (backout\_mu) to function correctly.

**Explanation and recommended action:** The program cannot find the file /var/sadm/system/admin/INST\_RELEASE in the client's root area. The client

25

was not created properly or has become corrupted. Back up the client, then remove and recreate it.

### Error Code 3:

ERROR: Cannot find *Sxcommand* which is required for proper execution of install\_mu (backout\_mu).

**Explanation and recommended action:** install\_mu and backout\_mu require a number of system utilities (for example awk, sed, grep) to be present in the server's /usr/bin and /usr/sbin directories. One of these utilities is missing. Contact your system administrator for assistance.

#### Error Code 4:

The -B and -d arguments are mutually exclusive.

**Explanation and recommended action:** The -d option requests that no backout data be saved. The -B option specifies a directory to store backout data. These two options cannot be used together. Reinvoke install\_mu with only one of these options.

#### Error Code 5:

The -p parameter must be a directory.  $\ensuremath{\textit{$uPATCHDIR$}}$  is not a directory.

**Explanation and recommended action:** You selected the -p option and supplied a path that is not a valid directory. Reinvoke install\_mu (or backout\_mu) with a valid path to the -p option.

### Error Code 6:

The -B parameter must be a directory. \$1 is not a directory.

**Explanation and recommended action:** You supplied an option to -B that is not a directory. Reinvoke install\_mu (or backout\_mu) with a valid path to the -B option.

## Error Code 7:

Permissions on backout directory \$BACKOUTDIR not adequate.

**Explanation and recommended action:** You supplied an option to –B that is not a writable directory. Contact your system administrator for assistance.

#### Error Code 8:

The -R parameter must be a directory. *\$ROOTDIR* is not a directory.

26 Solaris 7 Maintenance Update 2 Release Notes + May 1999, Revision A

**Explanation and recommended action:** You supplied an option to -R that is not a directory. Reinvoke install\_mu (or backout\_mu) with a valid path for the -R option.

#### Error Code 9:

```
The -S parameter must be a directory. /export/\$1 is not a directory.
```

**Explanation and recommended action:** install\_mu and backout\_mu look in /export for the service area you supply to the -S option. Currently *Solaris\_2.7* is the only valid option to -S. The /export/Solaris\_2.7 directory must exist. If it does not, then the service area does not exist. Contact your system administrator for assistance.

#### Error Code 10:

Invalid option.

**Explanation and recommended action:** You selected an unrecognized option. Read the usage message displayed and reinvoke install\_mu (or backout\_mu).

#### Error Code 11:

Can't write to Log File: \$LOGFILE

**Explanation and recommended action:** install\_mu and backout\_mu need to write its log into the *SROOTDIR*/var/sadm/install\_data directory, where *SROOTDIR* specifies the root directory of your client or server. Check that the install\_data directory is writable, then reinvoke install\_mu (or backout\_mu).

## Error Code 12:

SUNWcar (core architecture root) package does not exist in
\$ROOTDIR/var/sadm/pkg.

**Explanation and recommended action:** The /var/sadm/pkg/SUNWcar directory is missing in the client or server's root area. Your client or server has become corrupted. Contact your system administrator for assistance.

#### Error Code 13:

install\_mu (backout\_mu) only supports sparc and i386
architectures. install\_mu (backout\_mu) has detected
ARCH=\$LPROC.

**Explanation and recommended action:** You ran install\_mu (or backout\_mu) on a system whose architecture is not SPARC or i386. Reinvoke install\_mu (or backout\_mu) on a supported platform.

### Error Code 14:

Error Messages 27

-p parameter does not point to a directory containing a .order file. Looked in *\$uPATCHDIR* and in *\$uPATCHDIR/\$MU\_TOP/\$LPROC/* Patches.

**Explanation and recommended action:** You provided a path to a patch directory but install\_mu could not find a .order file in that directory, which it needs to determine the correct patch installation order. install\_mu (or backout\_mu) looked in *Spath\_you\_specified* and in *Spath\_you\_specified*/MU/*Sarch*/Patches, where *Sarch* is either "sparc" or "i386." Check for the existence of a .order file and reinvoke install\_mu (or backout\_mu).

#### Error Code 15:

install\_mu cannot locate patch order (.order) file. Paths
searched: ./\$LPROC/Patches, \$MU\_TOP/\$LPROC/Patches, /cdrom/
cdrom0/\$LPROC/Patches, ./\$uPATCHDIR, and ./\$uPATCHDIR/\$MU\_TOP/
\$LPROC/Patches.

**Explanation and recommended action:** You did not supply install\_mu (or backout\_mu) with the -p option to identify the patch directory and install\_mu (or backout\_mu) could not locate the patch directory. Reinvoke install\_mu (or backout\_mu) with the -p option.

#### Error Code 16:

You must be root to execute this script.

**Explanation and recommended action:** You need root privileges to run install\_mu or backout\_mu since only user root can apply and remove patches. Reinvoke the program as root.

### Error Code 17:

install\_mu (backout\_mu) can only patch version 2.7 systems. Target system is version \$TrgOSVers.

**Explanation and recommended action:** You asked install\_mu to apply patches to a server or client not running Solaris 7, or you asked backout\_mu to back out patches from a server or client not running Solaris 7; install\_mu and backout\_mu must be run on a Solaris 7 system.

#### Error Code 18:

Directory with patch tools, *\$TOOLSDIR*, not found.

**Explanation and recommended action:** install\_mu (or backout\_mu) cannot find the Tools directory distributed with the Maintenance Update. If you copied the Maintenance Update distribution to your system, then the copy has probably become corrupted or modified. Reinstall the Maintenance Update distribution.

#### Error Code 19:

28 Solaris 7 Maintenance Update 2 Release Notes 

May 1999, Revision A

*\$TOOLSDIR*/patchadd (or patchrm) does not exist or is not executable.

**Explanation and recommended action:** The Maintenance Update distribution comes with its own versions of patchadd and patchrm. One of these is missing or is not executable. If you copied the Maintenance Update distribution to your system, then the copy has probably become corrupted or modified. Reinstall the Maintenance Update distribution.

#### Error Code 20:

The service area must be Solaris\_2.7.

**Explanation and recommended action:** The -S option supports Solaris 7 service areas. Use a valid Solaris 7 service area by reinvoking install\_mu (or backout\_mu) with the argument *Solaris\_2.7* to the -S option.

#### Error Code 21:

The -S and -R arguments are mutually exclusive.

**Explanation and recommended action:** If you are applying (or backing out) the Maintenance Update to a diskless client or AutoClient, then you need to invoke install\_mu (or backout\_mu) twice, once with the -R option to patch (or backout) the client's root area and again with the -S option to patch (or backout) the client's service area.

### Error Code 22:

Not enough disk space to apply entire patch set.

**Explanation and recommended action:** install\_mu analyzed your system and determined that there was not enough disk space on one or more file systems to install the entire patch set. Make disk space available in the deficient file systems reported and reinvoke install\_mu. If you believe that you have enough disk space to apply the Maintenance Update, reinvoke install\_mu with the -f option.

#### Error Code 23:

Not enough disk space to save patch backout data.

**Explanation and recommended action:** install\_mu analyzed your system and determined that there was not enough disk space in the back out directory to save patch back out data. Select a back out directory with enough space, as is reported needed, then reinvoke install\_mu. If you believe that you really have enough disk space in the back out directory reinvoke install\_mu with the -f option.

### Error Code 24:

Dry run disk space check failed.

Error Messages 29

**Explanation and recommended action:** install\_mu invokes pkgadd with a special option to check for sufficient disk space. pkgadd failed, probably because / or /var is very low on disk space or because your system has become corrupted. Contact your system administrator for assistance.

### Error Code 25:

The -f and -D options are mutually exclusive.

**Explanation and recommended action:** The -f option instructs install\_mu to skip the dry run disk space calculation phase. The -D option requests that only the dry run calculations be made. Choose one option or the other, but not both.

### Error Code 26:

The *\$service\_area* service cannot be found on this system.

**Explanation and recommended action:** install\_mu expected to find the /export/*Sservice\_area*/var/sadm/pkg directory, where *Sservice\_area* is the argument to the -S option. The directory was not found. Check that you have a valid service area. Contact your system administrator for assistance.

#### Error Code 27:

Cannot find state file. Looked for a file of the form *\$ROOTDIR*/var/sadm/install\_data/.mu\_state.{*\$root\_or\_usr.date\_time*}.

**Explanation and recommended action:** <code>backout\_mu</code> requires a file containing a list of patches <code>install\_mu</code> applied to know which patches to back out. If this file is missing, <code>backout\_mu</code> cannot function. To remove the MU2 patch set, run the <code>backout\_mu</code> program from the MU2 software distribution.

#### Error Code 28:

The -T parameter must be a directory.  $\ensuremath{\textit{SuTOOLDIR}}$  is not a directory.

**Explanation and recommended action:** You supplied an option to -T that is not a directory. Reinvoke backout\_mu with a valid path to the -T option.

#### Error Code 29:

-T parameter does not point to a directory containing patching tools. Looked in \$uTOOLDIR and in \$uTOOLDIR/MU/common/Tools.

**Explanation and recommended action:** <code>backout\_mu</code> requires the tools <code>installpatch.fast</code> and <code>backoutpatch.fast</code>. These tools could not be found in the directory specified by the -T option. Reinvoke <code>backout\_mu</code> with a valid path to the -T option.

#### Error Code 30:

30 Solaris 7 Maintenance Update 2 Release Notes 

May 1999, Revision A

backout\_mu cannot locate tools directory. Paths searched: ./ common/Tools, MU/common/Tools, /cdrom/cdrom0/MU/common/Tools

**Explanation and recommended action:** <code>backout\_mu searched unsuccessfully in various directories for the patch tools installpatch.fast and backoutpatch.fast. Reinvoke backout\_mu with the -T option and a path to these tools.</code>

Error Messages 31

32 Solaris 7 Maintenance Update 2 Release Notes • May 1999, Revision A

# **Known Problems**

# Known Problems in Solaris 7 MU2

This chapter describes known problems relating to the installation and use of the Solaris 7 MU2 software.

### **Installation Bugs**

install\_mu Does Not Function Correctly When Starting It
Using sh 4062334

Because of problems regarding the interactions between sh(1) and ksh(1), the install\_mu utility may fail to install certain patches correctly whenever you start it using the following command from the command line or from an administrative script:

# /bin/sh ./install\_mu arguments

**Workaround:** Execute install\_mu from the command line or from an administrative script as follows:

# ./install\_mu arguments

33

#### install\_mu Leaves Files in the /tmp Directory 4108278

install\_mu leaves files and working directories in /tmp. The files and directories could cause /tmp to become full, potentially leading to system problems. Files and directories left in /tmp are of the form install\* and SUNW\*.

**Workaround:** After install\_mu has completed execution, check /tmp for files and directories named install\* and SUNW\*. If the files were created recently by root, remove them. Or, if the MU was applied to a stand alone machine or server, reboot the system.

### Patchadd Displays an Error That It Is Terminating

One of the following benign messages may be displayed by install\_mu:

```
One or more patch packages included in X\!X\!X\!X\!X\!Y\!Y are not installed on this system.
```

```
Patchadd is terminating.
```

Or:

```
Installation of XXXXXXY.YY failed:
Attempting to patch a package that is not installed.
```

These messages indicate that patchadd could not find on your system any of the packages that it intended to patch, so it skipped the indicated patch.

The message is displayed when patchadd notices a discrepancy installing a patch of one architecture onto a system with a different architecture (for example, a sun4u patch on a sun4c system.)

This may also be the result of one or more packages being missing from the system. The package may have been removed by the administrator, or never installed, as in the case of installing a cluster smaller than the Entire Distribution. This is common with diskless clients and AutoClients.

Workaround: Ignore the message.

# **Backout Bugs**

# Postpatch Script in 106542-04 Incorrectly Removes /devices Entries on a SPARC Server (4228999)

**Note -** This condition only applies to SPARC servers that have x86 diskless clients or x86 Solstice AutoClients.

The postpatch script included in the MU2 with patch 106542-04 (x86) removes two /devices/pseudo entries from \$ROOTDIR. Deleting these two entries may leave the server in a condition in which /var/utmpx cannot be written to during a subsequent reboot.

**Workaround:** After backing out the MU2 from a SPARC server that has an x86 diskless client or a Solstice AutoClient service area, execute the postpatch script using any -04 or later revision of patch 106541 for the SPARC platform or patch 106542 for the x86 platform to recreate the missing devices entries on the server.

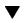

### Before Rebooting a Server:

- 1. Copy the postpatch script from the following locations on the MU2 CD to the /tmp directory before you reboot the server:
  - SPARC platform:

# /cdrom/s7\_maintenance\_update\_2\_sparc/Solaris\_7\_MU2/sparc/Patches
/106541-04/postpatch

x86 platform:

```
# /cdrom/s7_maintenance_update_2_x86/Solaris_7_MU2/i386/Patches
/106542-04/postpatch
```

Note - The script is identical on the SPARC and x86 platforms.

2. Edit the postpatch script that you copied by adding the following line at the top of the script before any other commands.

ROOTDIR=/

Known Problems 35

3. Execute the postpatch script.

# /tmp/postpatch

### ▼ If a Server Has Already Been Rebooted:

- 1. Boot in single user mode from the CD or the network and mount the root filesystem to  $/\,a.$
- 2. Copy the postpatch script from the following locations on the MU2 CD to the /a/tmp directory.
- **3.** Edit the postpatch script that you copied by adding the following line at the top of the script before any other commands.

ROOTDIR=/a

4. Execute the postpatch script.

# /a/tmp/postpatch

### Solaris 7 Maintenance Update Contents

This chapter provides the contents of the Solaris 7 MU2.

For example, the following patch:

106541-01 : SunOS 5.7: kernel update patch

4139770 4140352 4170500 4174167 4179407

lists all parts of a patch where:

- 106541-01: is the patch ID number
- SunOS 5.7: kernel update patch is the synopsis patch description

4139770 4140352 4170500 4174167 4179407 are the identification numbers of the bugs fixed by patch ID 106541-01

### **SPARC** Platform Patch List

106147-01 : SunOS 5.7 VIS/XIL Graphics Patch 4163883 4172620

(continued)

37

4184430 4184852 4184877 4185366 4185742 4186155 4188005 4190083 4190117 4190138  $4190405 \ 4190566 \ 4190796 \ 4190807 \ 4190812 \ 4191544 \ 4192056 \ 4192227 \ 4192420 \ 4192698$ 4192639 4193375 4193378 4193379 4193380 4193381 4193383 4193467 4193657 4194789 4196986 4197418 4197450 4197461 4198134 4198723 4198942 4199606 4199032 4200817 4201921 4203394 4204046 4210841 4211024 4211033 4211618 4212524 4212620 4212634 4213705 4214739 4216224 4217122 106733-05 : SunOS 5.7 Create a patch analyzer 4170691 4175875 4178977 4132282 4186583 4186586 4186587 4186588 106793-02 : SunOS 5.7 ufsdump and ufsrestore patch 4077276 4132365 4145883 4169853 4184189 106812-04 : SunOS 5.7 ctl print utility patch 4172142 4173334 106843-01 : OpenWindows 3.6.1 (japanese) fixed OW ws menu bug for sparc 4177882 106857-04 : SunOS 5.7 European locale updates 4179837 4175110 4203951 4193529 106879-01 : Power\_Mgmt-SW 7 sys-suspend patch 4174133 106915-01 : SunOS 5.7 dtmail in zh.GBK can't read 2.5.1 Chinese email by default. 4182320 106917-01 : SunOS 5.7 when view mails change charset, dtmail dump core. 4175029 106924-01 : SunOS 5.7 /kernel/drv/isp and /kernel/drv/sparcv9/isp patch 4166035 106925-01 : SunOS 5.7 /kernel/drv/glm and /kernel/drv/sparcv9/glm patch 4162302 4176924 106926-03 : SunOS 5.7 sdtudctool, sdtudc\_register and sdtudc\_extract patch 4199125 4178971 4183926 4178952 4178964 4162315 4176705 4179808 4192450 106934-03 : CDE 1.3 libDtSvc Patch 4181281 4167347 4191060 1194724 106936-01 : SunOS 5.7 /etc/cron.d/logchecker patch 4094591

- 106938-01 : SunOS 5.7 libresolv patch 4134616
- 106940-01 : SunOS 5.7 /usr/sbin/makedbm patch 4144726
- 106942-01 : SunOS 5.7 libnsl patch

#### (continued)

4157559 4161969

- 106944-01 : SunOS 5.7 /kernel/fs/fifofs and /kernel/fs/sparcv9/fifofs patch 4166116
- 106946-01 : SunOS 5.7 /usr/sbin/sar patch 4175435
- 106948-01 : SunOS 5.7 /kernel/drv/qe and /kernel/drv/sparcv9/qe patch 4154455
- 106949-01 : SunOS 5.7 BCP (binary compatibility) patch 4169198
- 106950-03 : SunOS 5.7 linker patch 4159122 4173576 4174468 4176579 4179880 4188527 4188843 4205087
- 106952-01 : SunOS 5.7 /usr/bin/uux patch 4179980
- 106959-01 : SunOS 5.7 last portion of audio file gets chopped or repeats 4184851
- 106960-01 : SunOS 5.7 Manual Pages for patchadd.1m and patchrm.1m 4178212
- 106963-01 : SunOS 5.7 /kernel/drv/esp and /kernel/drv/sparcv9/esp patch 4176942
- 106967-01 : SunOS Release 5.7 htt server unexpectedly restart 4172429
- 106969-01 : SunOS 5.7 zh.GBK, Input Method, Alt+1 sometimes can not work properly 4183054
- 106971-01 : xetops of zh.GBK locale doesn't process TAB character 4187748
- 106973-01 : SunOS 5.7 Correct translation error. 4176030
- 106978-06 : SunOS 5.7 fix for sysid 4166260 1213369 4204782 4205403 4207595 4208607 4211403 4225369
- 106980-04 : SunOS 5.7 libthread patch 4157739 4173285 4173422 4189981 4207409 4209710 4209713
- 106982-01 : SunOS 5.7 /kernel/drv/fas and /kernel/drv/sparcv9/fas patch 4172361
- 106985-01 : SunOS 5.7 /usr/sbin/uadmin and /sbin/uadmin patch 4167438

#### (continued)

106987-02 : SunOS 5.7 /usr/sbin/tar patch  $4118310 \ 4159872$ 106999-01 : SunOS 5.7 /usr/lib/adb/sparcv9/adbsub.o patch 4164583 107001-01 : CDE 1.3 Actions patch 4157154 107003-03 : SunOS 5.7 Updated Lucida Hebrew Fonts for Solaris 7 4187022 107011-01 : CDE 1.3 sdtwebclient patch  $4110777 \ 4164680 \ 4185288$ 107014-01 : XIL 1.4 Deskset Loadable Pipeline Libraries 4177176 4174709 107018-01 : SunOS 5.7 /usr/sbin/in.named patch 4134616 107022-02 : CDE 1.3 Calendar Manager patch 4184188 4117156 107031-01 : SunOS 5.7 /usr/ucb/ucblinks patch 4161576 107033-01 : Solaris 7 xetops crashes for BIG5 4188052 107038-01 : SunOS 5.7 apropos/catman/man/whatis patch 4107178 4154565 107042-03 : SunOS 5.7 JFP install/sysadm messages patch 4217570 4221453 107044-01 : SunOS 5.7 Russian and Polish print failure on some printers 4190105 107049-01 : Solaris 7 dtlogin language menu displays wrong info 4176962 107059-01 : SunOS 5.7 /usr/bin/sort and /usr/xpg4/bin/sort patch 4181185 107063-01 : Solaris 7 Thai engine crashes in 64bit mode 4186151 107072-01 : CDE 1.3 Spell Checker patch 4185079

 $107074\mathchar`-01$  : SunOS 5.7 SUNWultratest doesn't support sun4us platform 4190729

#### (continued)

107076-01 : SunOS 5.7 /usr/kernel/drv/vol and /usr/kernel/drv/sparcv9/vol patch 4181968 4186826 4128879 4191550 4197157 4197924 107094-02 : CDE 1.3 dtterm libDtTerm.so.2 Patch 4177487 4190065 107115-01 : SunOS 5.7 /usr/lib/libprint.so.2 patch 4179341 107117-03 : SunOS 5.7 libbsm patch 4166626 4167174 4168892 4172111 4172702 4174308 4182072 4187811 4188193 4194454 4196408 4196541 107119-04 : SunOS 5.7 JFP manpages patch 4185342 4190255 4195644 4199110 4222912 107121-01 : SunOS 5.7 uata and dad driver patch 4179264 4186223 107124-02 : SunOS 5.7 JFP message files patch 4195663 4216216 107127-02 : SunOS 5.7 /usr/lib/autofs/automountd patch 4188020 107136-01 : Solaris 7 Fixed Dtmail Shortcuts to be consistent with English 4181490 107138-01 : Solaris 7 Fixed SUNW5ttf package to display ps files 4178539 107147-03 : SunOS 5.7 pci driver patch 4170981 4177530 4180438 4205258 4205298 4224713 107148-03 : SunOS 5.7 /kernel/fs/cachefs and /kernel/fs/sparcv9/cachefs patch 4170190 4170376 4171181 107171-02 : SunOS 5.7 Fixes for patchadd and patchrm 4186941 4176890 4190866 4150762 4193454 4194281 4194308 4224092 107178-01 : CDE 1.3 libDtHelp.so.1 patch 4193245 107180-04 : CDE 1.3 dtlogin patch 4178402 4178408 4178415 4178431 4184874 4189472 4190072 4190214 4201306 4205939 4198977 107185-01 : SunOS 5.7 Miscellaneous Russian KOI8-R problems

(continued)

4195697 4189003 4194495

- 107187-01 : SunOS 5.7 Miscellaneous Eastern European locale problems 4174452 4179411 4138017
- 107200-03 : CDE 1.3 dtmail patch 4190570 4201459 4191180
- 107209-03 : Solaris 7 WOS Message Updates
- 107219-01 : CDE 1.3 dtprintinfo patch 4007233 4191060 4191065
- 107226-03 : CDE 1.3 dtwm patch 4169837 4209745 4212855
- 107233-01 : OpenWindows 3.6.1 xterm patch 4184297
- 107248-01 : CDE 1.3 sdtaudio patch 4189907
- 107250-02 : OpenWindows 3.6.1 libsv8.so.1 Patch 4194602
- 107259-01 : SunOS 5.7 /usr/sbin/vold patch 4194660
- 107285-01 : SunOS 5.7 passwd & pam\_unix.so.1 patch 4172457
- 107292-01 : SunOS 5.7 ifp driver patch 4185774
- 107293-01 : SunOS 5.7 libgss.so.1 and gsscred patch 4195223
- 107306-01 : CDE 1.3 dtfile patch 1194724 4195992 4185042
- 107316-01 : SunOS 5.7 localeconv() returns wrong results for French 4192615

- 107330-01 : SunOS 5.7 /usr/sbin/ntpdate patch 4201436
- 107359-01 : SunOS 5.7 BCP (binary compatibility) patch

(continued)

4198681

- 107401-01 : SunOS 5.7 /usr/bin/iostat patch 4085790
- 107403-01 : SunOS 5.7 rlmod & telmod patch 4204044
- $107409{\text{-}}01$  : Solaris 7 dtfile Menu is localized \$4181159\$
- 107413-01 : Solaris 7 Fix Translation "Incomplete last line" in vi for zh/zh.GBK 4202972
- 107415-01 : Solaris 7 Result of TAB in xetops of zh.GBK isn't the same with vi 4202006
- 107419-01 : Solaris 7 missing snapshot files 4181454
- 107430-01 : SunOS 5.7 Installer utility used by NCR breaks under Solaris 7 4205603
- 107437-02 : Solaris 7 support IBM Cp837 and Cp874 iconv modules(th\_TH) 4212930
- 107438-01 : SunOS 5.7 iso8859-15 locale copy and paste fix 4203951
- 107441-01 : SunOS 5.7 /usr/bin/mailx patch 4207629
- 107443-03 : SunOS 5.7 packaging utilities patch 4155622 4176616 4197238 4199317 4222097 4226928
- 107445-01 : SunOS 5.7 SEA SNMP patch 4144431 4166235 4171108 4172607 4176076 4178419
- 107448-01 : SunOS 5.7 /usr/lib/fs/cachefs/cachefsd patch 4204223
- 107450-01 : SunOS 5.7 /platform/SUNW,Ultra-Enterprise-10000/lib/cvcd patch 4198962
- 107451-01 : SunOS 5.7 /usr/sbin/cron patch 4196408
- 107453-01 : SunOS 5.7 Ultra-80 platform patch 4210707
- 107454-01 : SunOS 5.7 /usr/bin/ftp patch 4138598

#### (continued)

107456-01 : SunOS 5.7 /etc/nsswitch.dns patch 1194875

- 107458-01 : SunOS 5.7 sd & ssd drivers patch 4169315 4169319 4196836
- 107459-01 : SunOS 5.7 qec driver patch 4106428
- 107460-01 : SunOS 5.7 st driver patch 4166568 4166583
- 107462-01 : SunOS 5.7 /kernel/sched/TS patch 4201921
- 107499-02 : SunOS 5.7 koi8-R -ow hanged before dtlogin screen 4192535
- 107546-02 : OpenWindows 3.6.1 Ultra 80 Support Patch 4212493
- 107577-01 : SunOS 5.7 japanese installer utility patch 4221385
- 107628-01 : SunOS 5.7 sdtwebstart.dt 599 l10n\_euro message updates
- 107691-01 : SunOS 5.7 l10n\_euro message updates for SUNW\*is SUNW\*os 599
- 107700-01 : Solaris 7 FIxes the installation warning for zh.GBK 4222076

# **Intel Platform Patch List**

4196998 4197140 4197418 4197422 4197461 4198134 4198723 4198942 4199032 4199042 4199606 4200447 4200817 4200972 4201921 4202082 4203157 4204046 4205612 4212524 4212620 4212634 4214739 4217122

- 106734-05 : SunOS 5.7\_x86 Create a patch analyzer 4170691 4175875 4178977 4132282 4186583 4186586 4186587 4186588
- 106794-02 : SunOS 5.7\_x86 ufsdump and ufsrestore patch 4077276 4132365 4145883 4169853 4184189
- 106821-03 : SunOS 5.7\_x86 ctl print utility patch 4172142 4173334
- 106916-01 : SunOS 5.7\_x86 dtmail in zh.GBK can't read 2.5.1 Chinese email. 4182320
- 106918-01 : SunOS 5.7\_x86 when view mails change charset, dtmail dump core. 4175029
- 106927-03 : SunOS 5.7\_x86 sdtudctool, sdtudc\_register and sdtudc\_extract patch 4199125 4178971 4183926 4178952 4178964 4162315 4176705 4179808 4192450
- 106928-01 : OpenWindows 3.6.1 (japanese) OW ws menu bug for \_x86 4177882
- 106931-04 : SunOS 5.7\_x86 European locale updates 4179837 4175110 4193529 4203951
- 106935-03 : CDE 1.3\_x86 libDtSvc Patch 4181281 4167347 4191060 1194724
- 106937-01 : SunOS 5.7\_x86 /etc/cron.d/logchecker patch 4094591
- 106939-01 : SunOS 5.7\_x86 libresolv patch 4134616
- 106941-01 : SunOS 5.7\_x86 /usr/sbin/makedbm patch 4144726
- 106943-01 : SunOS 5.7\_x86 libnsl patch 4157559 4161969
- 106945-01 : SunOS 5.7\_x86 /kernel/fs/fifofs patch 4166116
- 106947-01 : SunOS 5.7\_x86 /usr/sbin/sar patch 4175435
- 106951-03 : SunOS 5.7\_x86 linker patch 4159122 4173576 4174468 4176579 4176796 4179880 4188527 4188843 4205087
- 106953-01 : SunOS 5.7\_x86 /usr/bin/uux patch

#### (continued)

4179980

- 106961-01 : SunOS 5.7\_x86 Manual Pages for patchadd.1m and patchrm.1m 4178212
- 106968-01 : SunOS 5.7\_x86 htt server unexpectedly restart 4172429
- 106970-01 : SunOS 5.7\_x86 zh.GBK, Input Method, Alt+1 sometimes work improperly 4183054
- 106972-02 : SunOS 5.7\_x86 xetops of zh.GBK locale doesn't process TAB character 4187748
- 106979-06 : SunOS 5.7\_x86 fix for sysid 4166260 1213369 4204782 4205403 4207595 4208607 4211403 4225369
- 106981-04 : SunOS 5.7\_x86 libthread patch 4157739 4173285 4173422 4189981 4207409 4209710 4209713
- 106986-01 : SunOS 5.7\_x86 /usr/sbin/uadmin and /sbin/uadmin patch 4167438
- 106988-02 : SunOS 5.7\_x86 /usr/sbin/tar patch 4118310 4159872
- 107002-01 : CDE 1.3\_x86 Actions patch 4157154
- 107012-01 : CDE 1.3\_x86 sdtwebclient patch 4110777 4164680 4185288
- 107015-02 : SunOS 5.7\_x86 sd bug fixes. 4170911 4165914 4170657 4182538 4165905 4171479
- 107016-01 : SunOS 5.7\_x86 NCR pcplusmp patch 4181438
- 107017-01 : SunOS 5.7\_x86 SPWR Patch 4155766 4183567
- 107019-01 : SunOS 5.7\_x86 /usr/sbin/in.named patch 4134616
- 107023-02 : CDE 1.3\_x86 Calendar Manager patch 4184188 4117156
- 107025-01 : SunOS 5.7\_x86 ata bug fixes. 4183194
- 107032-01 : SunOS 5.7\_x86 /usr/ucb/ucblinks patch 4161576

#### (continued)

107034-01 : Solaris 7\_x86 xetops crashes for BIG5 4188052 107039-01 : SunOS 5.7\_x86 apropos/catman/man/whatis patch 4107178 4154565 107043-03 : SunOS 5.7\_x86 JFP install/sysadm messages patch 4217570 4221453 107045-01 : SunOS 5.7\_x86 Russian and Polish print failure on some printers 4190105 107050-01 : Solaris 7\_x86 dtlogin language menu displays wrong info 4176962 107060-01 : SunOS 5.7\_x86 /usr/bin/sort and /usr/xpg4/bin/sort patch 4181185 107073-01 : CDE 1.3\_x86 Spell Checker patch 4185079 107075-01 : SunOS 5.7\_x86 SUNWultratest doesn't support sun4us platform 4190729 107077-01 : SunOS 5.7\_x86 /usr/kernel/drv/vol patch 4181968 107082-03 : Motif 1.2.7\_x86 Runtime library patch backdrop scale regression 4159034 4149711 4171291 4170491 4162369 4165677 4171723 4174322 4183749 4186734 4186826 4128879 4191550 4197157 4197924 107095-02 : CDE 1.3\_x86 dtterm libDtTerm.so.2 Patch 4177487 4190065 107116-01 : SunOS 5.7\_x86 /usr/lib/libprint.so.2 patch 4179341 107118-03 : SunOS 5.7\_x86 libbsm patch 4166626 4167174 4168892 4172111 4172702 4174308 4182072 4187811 4188193 4194454 4196408 4196541 107120-04 : SunOS 5.7\_x86 JFP manpages patch 4185342 4190255 4195644 4199110 4222912 107125-01 : SunOS 5.7\_x86 JFP message files patch 4195663 107128-01 : SunOS 5.7\_x86 /usr/lib/autofs/automountd patch 4188020

# 107129-01 : SunOS 5.7\_x86 /usr/sbin/i86/sysdef patch 4187740

#### (continued)

107137-01 : Solaris 7\_x86 Fixed Dtmail Shortcuts to be consistent with English 4181490 107139-01 : Solaris 7\_x86 Fixed SUNW5ttf package to display ps files 4178539 107149-02 : SunOS 5.7\_x86 /kernel/fs/cachefs patch 4170190 4171181 107172-02 : SunOS 5.7\_x86 Fixes for patchadd and patchrm 4186941 4176890 4190866 4150762 4193454 4194281 4194308 4224092 107179-01 : CDE 1.3\_x86 libDtHelp.so.1 patch 4193245 107181-04 : CDE 1.3\_x86 dtlogin patch 4178402 4178408 4178415 4178431 4184874 4189472 4190072 4190214 4201306 4205939 4198977 107184-02 : SunOS 5.7\_x86 Updated Lucida Hebrew Fonts for Solaris 7 4187022 107188-02 : SunOS 5.7\_x86 Miscellaneous Eastern European locale problems 4174452 4179411 4138017 107201-03 : CDE 1.3\_x86 dtmail patch 4190570 4201459 4191180 107210-03 : Solaris 7\_x86 WOS Message Updates 107220-01 : CDE 1.3\_x86 dtprintinfo patch 4007233 4191060 4191065 107227-03 : CDE 1.3\_x86 dtwm patch 4169837 4209745 4212855 107234-01 : OpenWindows 3.6.1\_x86 xterm patch 4184297 107249-01 : CDE 1.3\_x86 sdtaudio patch 4189907 107260-01 : SunOS 5.7\_x86 /usr/sbin/vold patch 4194660 107286-01 : SunOS 5.7\_x86 passwd & pam\_unix.so.1 patch 4172457 107294-01 : SunOS 5.7\_x86 libgss.so.1 and gsscred patch 4195223 107307-01 : CDE 1.3\_x86 dtfile patch (continued)

#### 1194724 4195992 4185042

107317-01 : SunOS 5.7\_x86 localeconv() returns wrong results for French 4192615 107319-04 : SunOS 5.7\_x86 Manual Pages for Solaris 7 update 2 4166583 4214692 4214697 4167270 4169315 4180075 4193614 4189427 4173822 4186746 1070678 4136939 4153439 4162004 4171658 4170933 4169829 4146611 4147612 4165502 4166848 4178133 4179296 4181039 4181145 107323-01 : SunOS 5.7\_x86 /etc/driver\_aliases patch 4193228 107331-01 : SunOS 5.7\_x86 /usr/sbin/ntpdate patch 4201436 107393-02 : SunOS 5.7\_x86 bootconf bug fixes. 4162292 4173065 4219717 4219988 107402-01 : SunOS 5.7\_x86 /usr/bin/iostat patch 4085790 107404-01 : SunOS 5.7\_x86 rlmod & telmod patch 4204044 107410-01 : Solaris 7\_x86 dtfile Menu is localized 4181159 107411-02 : Solaris 7\_x86 support IBM Cp837 and Cp874 iconv modules(th\_TH) 4212930 107414-01 : Solaris 7\_x86 Fix Translation "Incomplete last line" in vi 4202972 107416-01 : Solaris 7\_x86 Result of TAB in xetops isn't the same with vi 4202006 107420-01 : Solaris 7\_x86 missing snapshot files 4181454 107431-01 : SunOS 5.7\_x86 Installer utility used by NCR breaks under Solaris 7 4205603 107439-01 : SunOS 5.7\_x86 iso8859-15 locale copy and paste fix 4203951 107442-01 : SunOS 5.7\_x86 /usr/bin/mailx patch 4207629 107444-03 : SunOS 5.7\_x86 packaging utilities patch 4155622 4176616 4197238 4199317 4222097 4226928 107446-01 : SunOS 5.7\_x86 SEA SNMP patch (continued)

#### 4144431 4166235 4171108 4172607 4176076 4178419

- 107447-01 : SunOS 5.7\_x86 /kernel/misc/i2o\_msg patch 4203495
- 107449-01 : SunOS 5.7\_x86 /usr/lib/fs/cachefs/cachefsd patch 4204223
- 107452-01 : SunOS 5.7\_x86 /usr/sbin/cron patch 4196408
- 107455-01 : SunOS 5.7\_x86 /usr/bin/ftp patch 4138598
- 107461-01 : SunOS 5.7\_x86 st driver patch 4166568 4166583
- 107463-01 : SunOS 5.7\_x86 /kernel/sched/TS patch 4201921
- 107578-01 : SunOS 5.7\_x86 japanese installer utility patch 4221385
- 107629-01 : SunOS 5.7\_x86 sdtwebstart.dt 599 l10n\_euro message updates
- 107692-01 : SunOS 5.7\_x86 l10n\_euro message updates for SUNW\*is SUNW\*os 599
- 107701-01 : Solaris 7\_x86 FIxes the installation warning for zh.GBK 4222076